# WYPŁATA WYNAGRODZEŃ Z APLIKACJĄ (2) myjobel.pro

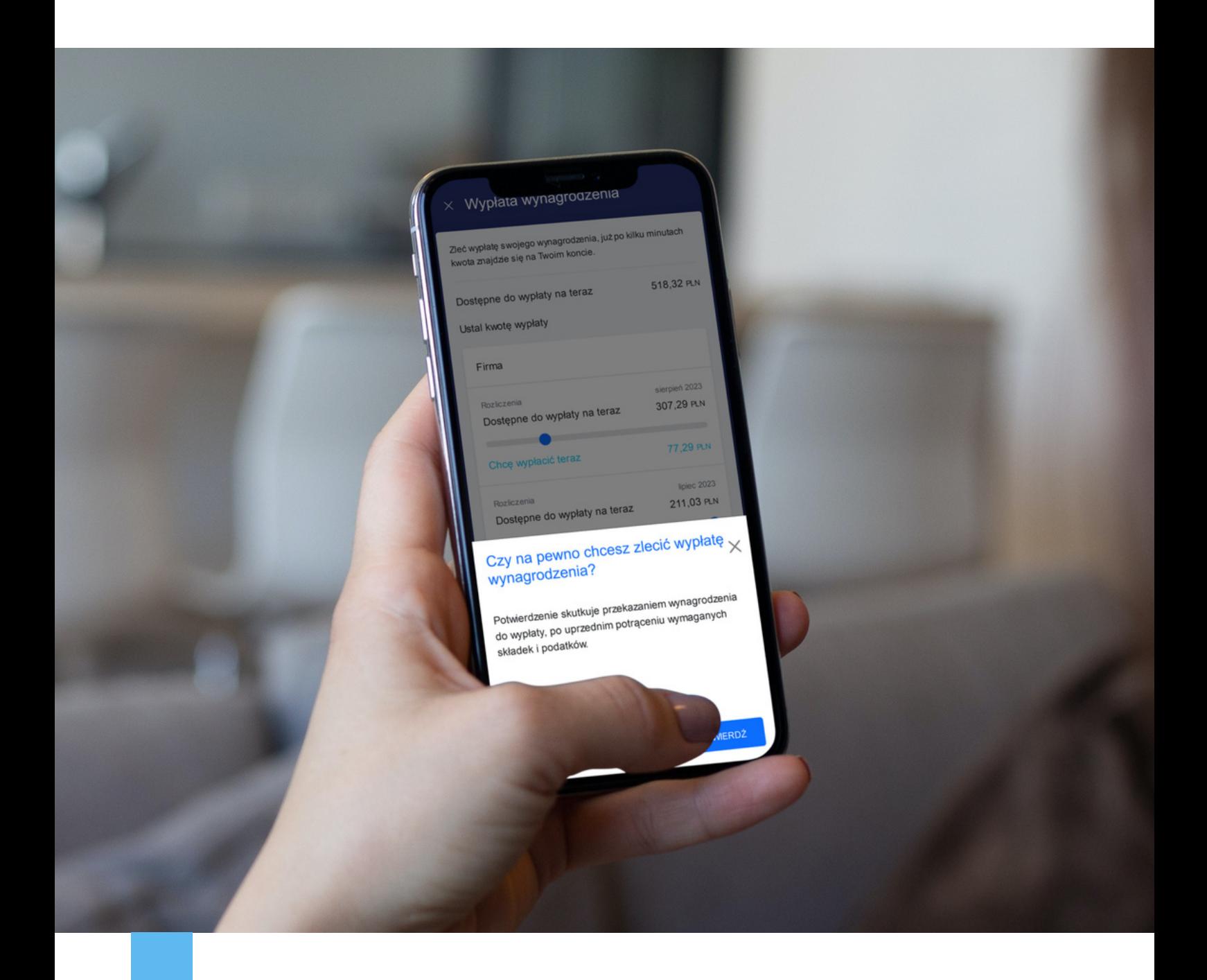

## Instrukcja dla użytkownika

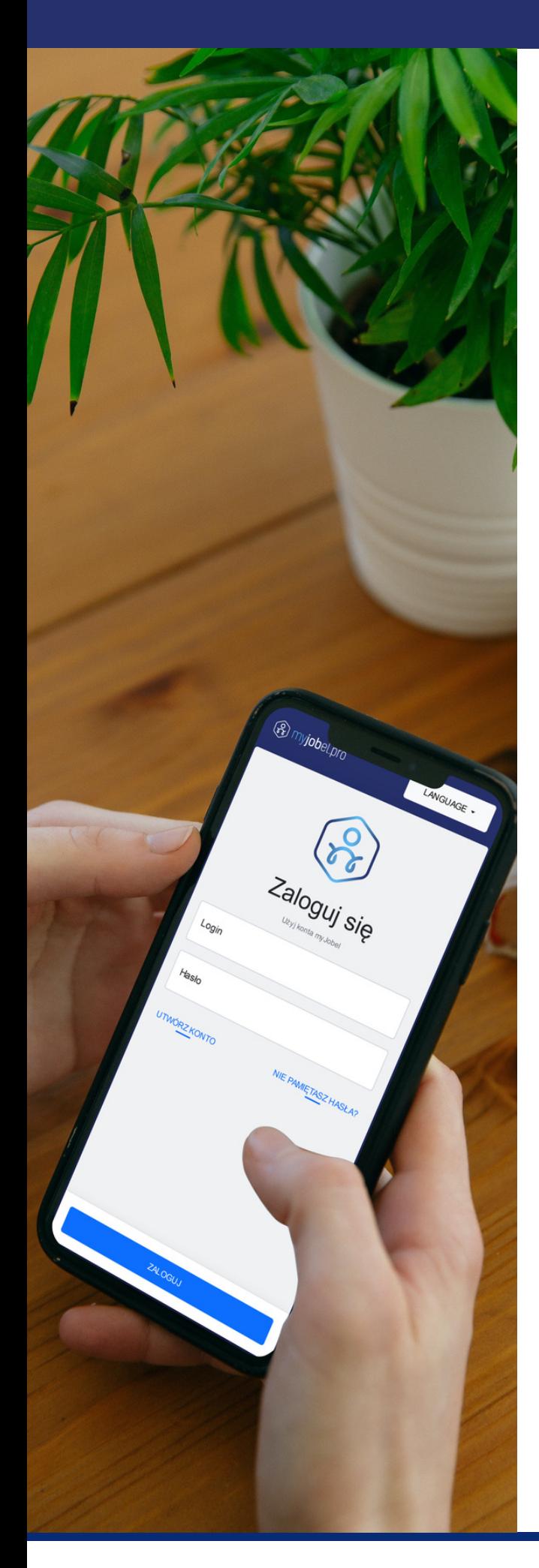

# Czym jest myJobel.pro?

myJobel.pro to aplikacja dedykowana pracownikowi, której celem jest umożliwienie bieżącego dostępu do najważniejszych informacji związanych z jego pracą.

Obecnie w aplikacji funkcjonują trzy moduły:

- **Wolne zmiany** umożliwia zapisanie się na wolne zmiany i zaproponowanie nowych godzin pracy;
- **Grafik** umożliwia podgląd grafików oraz elektroniczną rejestrację czasu pracy;
- **Wynagrodzenia** pokazuje bieżącą kwotę wypracowanego wynagrodzenia, listę otrzymanych wypłat i pozwala samodzielnie zlecić wypłatę części wynagrodzenia.

To Zatrudniający lub Miejsce pracy nadaje pracownikowi dostępy do wybranych modułów oraz decyduje o poziomie tych dostępów.

Na kolejnych stronach znajdziesz instrukcje, w jaki sposób korzystać z dostępu do Wynagrodzeń i zlecić wypłatę wynagrodzenia.

# Wypłata teraz w myJobel.pro

Aby zlecić wypłatę wynagrodzenia po zalogowaniu do aplikacji, na stronie głównej kliknij w niebieskie pole Wynagrodzenia.

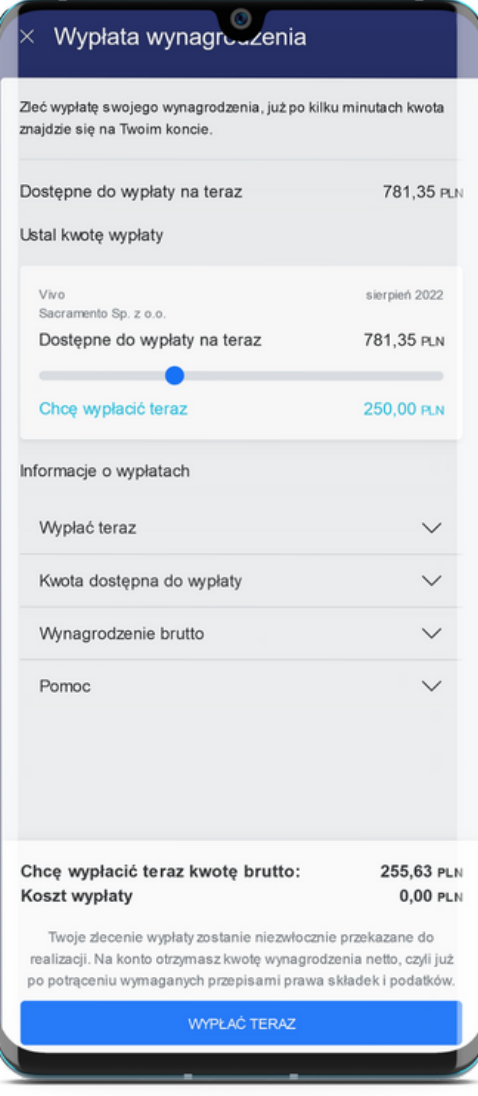

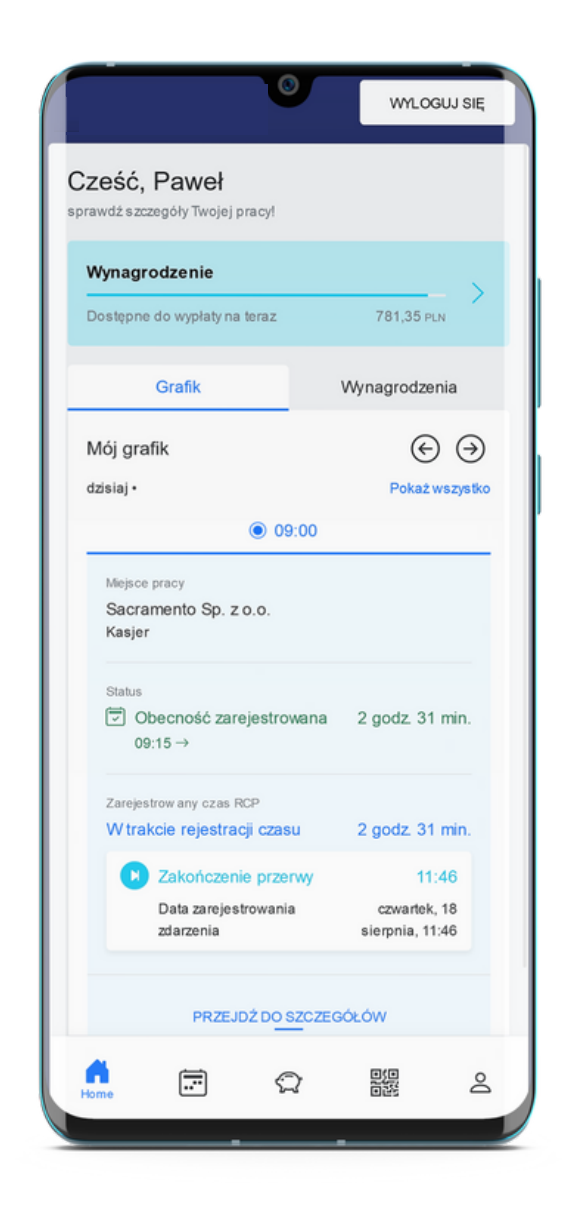

Za pomocą suwaka określ kwotę, którą chcesz wypłacić, a następnie kliknij przycisk WYPŁAĆ TERAZ i potwierdź wypłatę.

Pamiętaj, że wskazana kwota to kwota brutto, co oznacza, że przed wypłaceniem jej na Twoje konto zostanie ona pomniejszona o wymagane potrącenia.

# Wypłata teraz w myJobel.pro

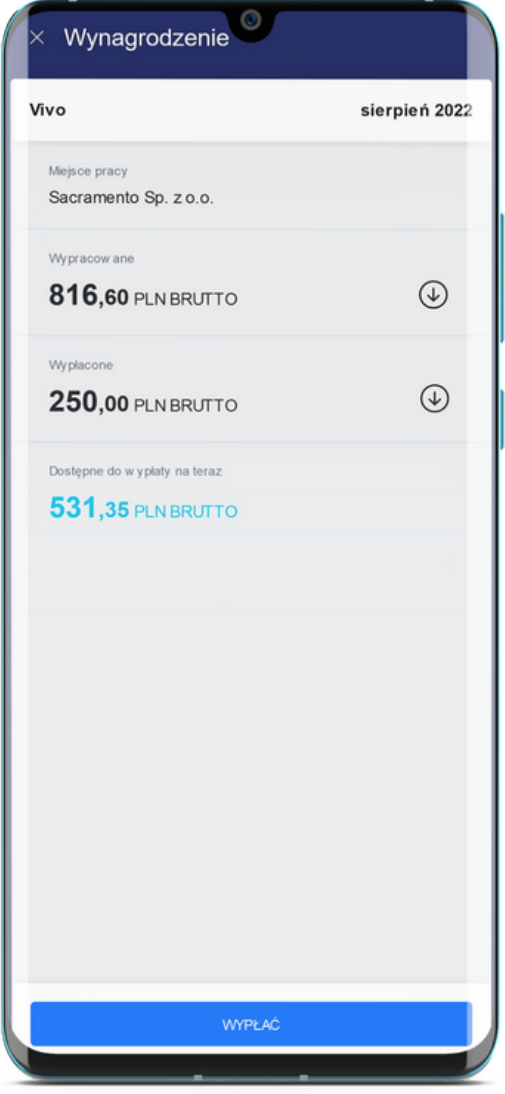

Wypłata powinna dotrzeć do Ciebie w ciągu kilku minut. W każdej chwili możesz sprawdzić jej status na stronie głównej aplikacji lub w szczegółach Wynagrodzenia.

Po zrealizowaniu wypłaty w aplikacji pojawi się również wartość, która faktycznie trafiła na Twoje konto, czyli kwota netto.

# Najczęściej zadawane pytania

#### Jak zarejestrować się w aplikacji?

W aplikacji możesz zarejestrować się w każdej chwili, jednak dostęp do poszczególnych modułów uzyskasz dopiero po nadaniu go przez Zatrudniającego lub Miejsce pracy. Aby założyć konto w aplikacji należy:

- 1. Wejść na stronę <u>[app.myjobel.pro](https://app.myjobel.pro/)</u> i kliknąć UTWORZ KONTO lub otworzyć link otrzymany w wiadomości e-mail z dostępem.
- Uzupełnić formularz rejestracyjny wprowadzając swoje imię, nazwisko i adres e-mail, 2. który będzie także Twoim loginem.
- 3.Przeczytać i zaakceptować Regulamin usługi oraz Politykę prywatności.
- 4.Kliknąć przycisk ZAREJESTRUJ SIĘ.
- 5.Zalogować się korzystając z hasła otrzymanego w mailu z potwierdzeniem rejestracji.
- 6.Przejść do zakładki Profil, wybrać opcję Zmień hasło i zmienić hasło na własne.

### Czy aplikacja jest płatna?

Korzystanie z aplikacji jest bezpłatne.

### Kiedy będę mógł ponownie przejść autoryzację, jeśli popełniłem błąd i jej nie ukończyłem?

Po podaniu błędnego kodu konieczne będzie ponowne przejście procesu autoryzacji. Pięć błędnych prób autoryzacji skutkuje automatyczną blokadą kolejnej. Ponowna autoryzacja będzie możliwa dopiero po upłynięciu 60 minut od ostatniej nieudanej.

### Co zrobić, jeśli nie mogę się zalogować?

Jeśli podczas logowania wystąpił błąd sprawdź poprawność wprowadzonego loginu oraz hasła i po zmianie błędnych danych spróbuj ponownie. Jeżeli zapomniałeś hasła do swojego konta, zresetuj je korzystając z opcji NIE PAMIĘTASZ HASŁA?.

#### Czy po zmianie miejsca pracy muszę założyć nowe konto?

Po zmianie miejsca pracy Twoje konto będzie nadal aktywne, jednak dostęp do grafików i wynagrodzeń będzie uzależniony od nowego pracodawcy. Jeśli będzie on korzystać z rozwiązania to konieczne będzie nadanie Ci nowych dostępów.

# Najczęściej zadawane pytania

### Czym jest Wypłata teraz?

Jeśli posiadasz umowę zlecenie Wypłata teraz umożliwia Ci wcześniejszą wypłatę części (a w szczególnych przypadkach całości) wypracowanego przez Ciebie wynagrodzenia, Natomiast jeżeli jesteś zatrudniony na podstawie umowy o pracę jest to zaliczka z wypracowanego przez Ciebie wynagrodzenia.

### Jak obliczana jest kwota dostępna do wypłaty?

Możesz wypłacić 50% środków wypracowanych na zmianach, chyba że, Zatrudniający umożliwi Ci dostęp do 100% wynagrodzenia dla zmian zweryfikowanych (zmiany potwierdzone przez Zatrudniającego i Miejsce pracy). W przypadku, gdy istnieją dodane dla Ciebie nierozliczone potrącenia, kwota do wypłaty będzie równa 50% wypracowanego wynagrodzenia minus kwota potrąceń. Wypracowana kwota brutto jest wyliczana na podstawie zarejestrowanych i potwierdzonych godzin pracy oraz obowiązujących stawek.

#### Dlaczego zarejestrowana obecność nie wlicza się do mojego wynagrodzenia?

Zmiany w stanie Zarejestrowane wliczane są do wynagrodzenia tylko jeśli zdarzenia były rejestrowane w czasie rzeczywistym. Jeśli któreś ze zdarzeń zostało dodane do zmiany z opóźnieniem, to zmiany te nie będą uwzględniane w wypłatach do momentu zmiany ich stanu na Potwierdzone lub Zweryfikowane. Dodatkowo Zatrudniający może zablokować dostęp do środków wypracowanych na trwających zmianach. Środki te zostaną udostępnione po zakończeniu pracy.

#### Co oznacza kwota brutto?

Kwota brutto oznacza, że przed przelaniem jej na Twoje konto zostanie ona pomniejszona o wymagane przepisami prawa podatki oraz składki ubezpieczeniowe, t.j. składki ZUS (emerytalne, rentowe, chorobowe) i zaliczkę na podatek dochodowy.

### Jak często mogę wypłacać wynagrodzenie?

W ramach danego miesiąca możesz wypłacać wynagrodzenie dowolną ilość razy. Warunkiem wypłaty jest przekroczenie minimalnej kwotę do wypłaty, czyli 10 zł brutto i nieprzekroczenie miesięcznej maksymalnej kwoty do wypłaty. W kolejnym miesiącu Twój pracodawca dokona rozliczenia wynagrodzeń, co spowoduje zablokowanie środków, a pozostałą kwotę otrzymasz w standardowym terminie wypłaty.

#### Czy muszę zwrócić wypłacone pieniądze?

Nie, Wypłata teraz nie jest formą pożyczki, Twoje wynagrodzenie za dany okres jest automatycznie pomniejszane o kwotę wypłaconego wynagrodzenia lub zaliczki.

# Najczęściej zadawane pytania

### Dlaczego nie widzę swoich wynagrodzeń?

Aby zobaczyć wynagrodzenia musisz otrzymać do nich dostęp od swojego pracodawcy, a następnie go autoryzować. Zaproszenie otrzymasz na adres e-mail, który posiada Twój pracodawca. Pamiętaj, że aby dodać dostęp musisz najpierw zarejestrować się w aplikacji.

#### Dlaczego po otrzymaniu dostępu nie widzę swojego wynagrodzenia?

Po otrzymaniu dostępu do wynagrodzenia musisz go autoryzować. W celu autoryzacji należy:

- 1.Przejść do zakładki Wynagrodzenia (ikona skarbonki).
- Kliknąć przycisk z wielokropkiem w prawym górnym rogu i wybrać Dostępy do 2. wynagrodzeń.
- 3.Kliknąć przycisk DODAJ DOSTĘP DO WYNAGRODZEŃ.
- Wypełnić formularz podając swój kod pracownika i NIP Zatrudniającego z otrzymanej 4. wiadomości mailowej.
- 5.Uzupełnić swój nr PESEL.
- 6.Podać kod autoryzacyjny otrzymany w wiadomości sms lub e-mail.

#### Dlaczego nie mogę wypłacić wynagrodzenia mimo dodanego dostępu?

Możliwość wypłaty wynagrodzenia zależy od poziomu dostępu, jaki otrzymałeś. Decyduje o tym Zatrudniający podczas jego nadawania. Jeśli otrzymany przez Ciebie dostęp ma poziom podstawowy, to nie będziesz miał możliwości wypłaty wynagrodzenia przez aplikację.

#### Dlaczego nie otrzymałem pieniędzy po zleceniu wypłaty?

Czasami oczekiwanie na otrzymanie przelewu może się wydłużyć, co jest najczęściej spowodowane tym, że konto bankowe, na które wysyłany jest przelew jest założone w banku, który nie realizuje przelewów ekspresowych.

#### Dlaczego przelew nie został zrealizowany?

W przypadku, gdy przelew nie został zrealizowany, w aplikacji pojawi się informacja z kim powinieneś się skontaktować, aby ustalić przyczynę (np. z pracodawcą lub przedstawicielem myJobel.pro.).

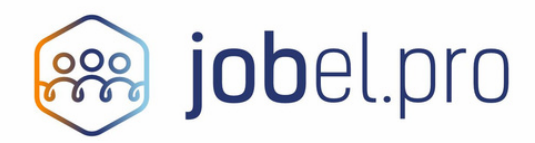

Dostarczane przez: **Jobel.pro Sp. z o.o.** ul. Czyżówka 14/2.7, 30-526 Kraków tel.: 12 384 82 96 [https://jobel.pro](https://jobel.pro/)